# **ANSEL Codecs Documentation**

*Release 0.1.1*

**David Haney**

**Jan 02, 2019**

## Contents:

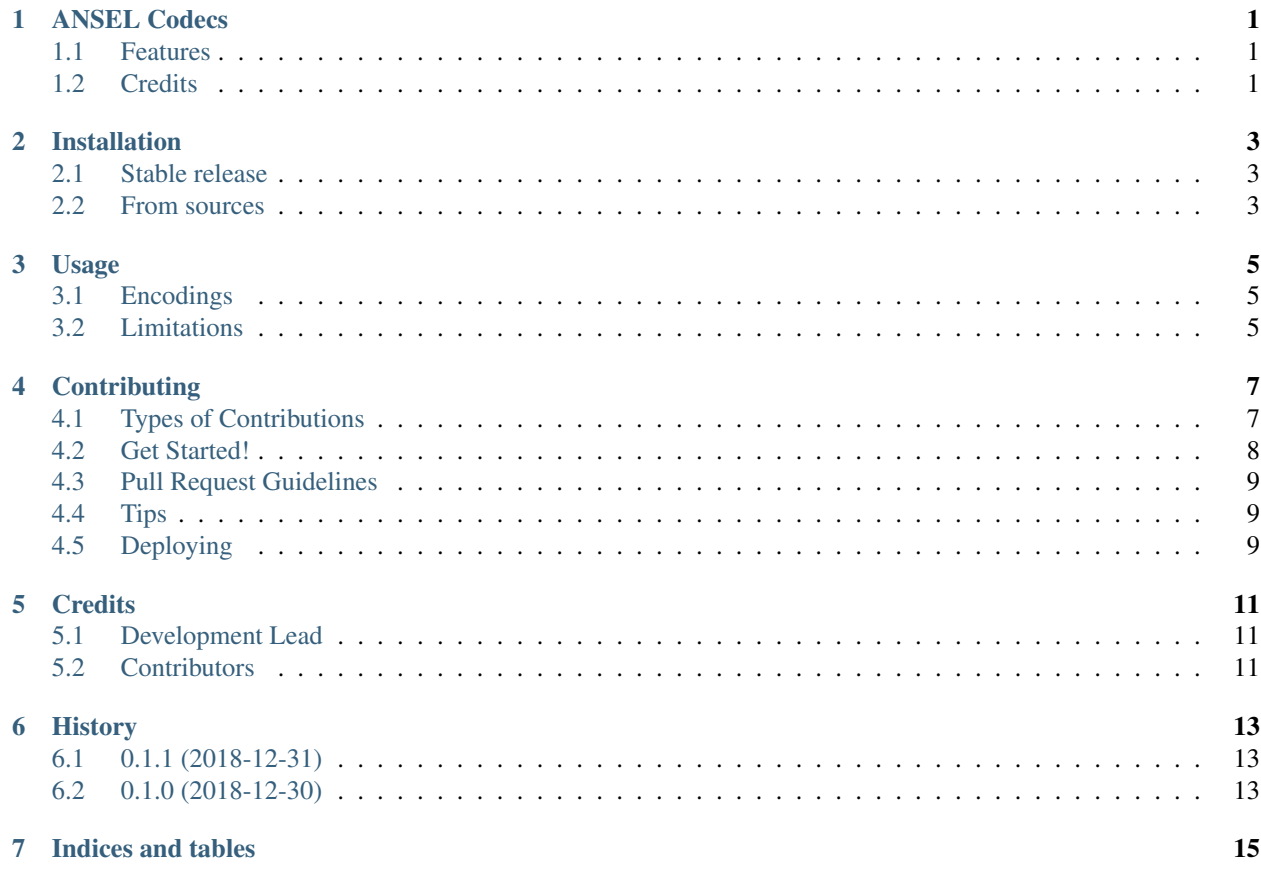

## ANSEL Codecs

<span id="page-4-0"></span>Codecs for reading/writing documents in the ANSEL character set.

- Free software: MIT license
- Documentation: [https://python-ansel.readthedocs.io.](https://python-ansel.readthedocs.io)

## <span id="page-4-1"></span>**1.1 Features**

- Adds support for new encodings [ANSEL](https://en.wikipedia.org/wiki/ANSEL) (ANSI/NISO Z39.47) and [GEDCOM.](https://en.wikipedia.org/wiki/GEDCOM)
- Re-orders combining characters for consistency with the ANSEL specification.

## <span id="page-4-2"></span>**1.2 Credits**

This package was created with [Cookiecutter](https://github.com/audreyr/cookiecutter) and the [audreyr/cookiecutter-pypackage](https://github.com/audreyr/cookiecutter-pypackage) project template.

## Installation

### <span id="page-6-1"></span><span id="page-6-0"></span>**2.1 Stable release**

To install ANSEL Codecs, run this command in your terminal:

**\$** pip install ansel

This is the preferred method to install ANSEL Codecs, as it will always install the most recent stable release.

If you don't have [pip](https://pip.pypa.io) installed, this [Python installation guide](http://docs.python-guide.org/en/latest/starting/installation/) can guide you through the process.

#### <span id="page-6-2"></span>**2.2 From sources**

The sources for ANSEL Codecs can be downloaded from the [Github repo.](https://github.com/haney/python-ansel)

You can either clone the public repository:

**\$** git clone git://github.com/haney/python-ansel

Or download the [tarball:](https://github.com/haney/python-ansel/tarball/master)

**\$** curl -OL https://github.com/haney/python-ansel/tarball/master

Once you have a copy of the source, you can install it with:

```
$ python setup.py install
```
### Usage

<span id="page-8-0"></span>To use ANSEL Codecs in a project

```
import ansel
ansel.register()
```
The register function registers each of the encodings supported by the ansel module. Once registered, they can be used with any of the functions of the [codecs](https://docs.python.org/3/library/codecs.html#module-codecs) module or other functions that rely on codecs, for example:

```
with open(filename, "r", encodings="ansel") as fp:
    fp.read()
```
Will open the file filename for read with the "ansel" encoding.

## <span id="page-8-1"></span>**3.1 Encodings**

The following encodings are provided and registered with the [codecs](https://docs.python.org/3/library/codecs.html#module-codecs) module:

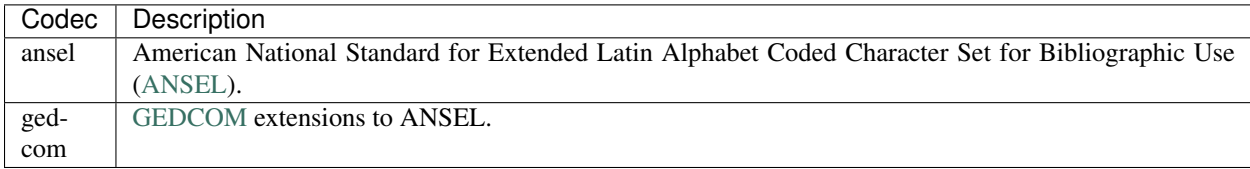

## <span id="page-8-2"></span>**3.2 Limitations**

Pythons [open\(\)](https://docs.python.org/3/library/functions.html#open) uses the codecs. IncrementalEncoder interface, however it doesn't invoke codecs. IncrementalEncoder.encode() with *final=True*. This prevents the final character written from being emitted to the stream. For example:

```
parts = ["P", "a", "\u030A", "l"]
with open("tmpfile", "w", encoding="ansel") as fp:
   for part in parts:
        fp.write(part)
```
will write the bytes:

 $0x50$  P  $0xEA$   $0x61a$ 

Note that the last character, 'l', does not appear in the byte sequence.

Related functions like [codecs.open\(\)](https://docs.python.org/3/library/codecs.html#codecs.open) have similar issues. They don't rely on the codecs. IncrementalEncoder(), and instead use the [codecs.encode\(\)](https://docs.python.org/3/library/codecs.html#codecs.encode) function. Since each write is considered atomic, combining characters split across multiple write calls are not handled correctly:

```
with codecs.open("tmpfile", "w", encoding="ansel") as fp:
    for part in parts:
        fp.write(part)
```
will write the bytes:

 $0x50 P$  |  $0x61 a$  |  $0xEA$  |  $0x6C1$ 

Note that while all of the bytes were written, the combining character follows the character it modifies. In ANSEL, the combining character should be before the character it modifies.

To avoid these issues, manually encoding and writing the parts is recommended. For example:

```
with codecs.open("tmpfile", "wb") as fp:
   for part in codecs.iterencode(parts, encoding="ansel"):
       fp.write(part)
```
will write the bytes:

0x50 P 0xEA 0x61 a 0x6C l

This version writes the correct byte sequence.

## **Contributing**

<span id="page-10-0"></span>Contributions are welcome, and they are greatly appreciated! Every little bit helps, and credit will always be given. You can contribute in many ways:

## <span id="page-10-1"></span>**4.1 Types of Contributions**

#### **4.1.1 Report Bugs**

Report bugs at [https://github.com/haney/python-ansel/issues.](https://github.com/haney/python-ansel/issues)

If you are reporting a bug, please include:

- Your operating system name and version.
- Any details about your local setup that might be helpful in troubleshooting.
- Detailed steps to reproduce the bug.

#### **4.1.2 Fix Bugs**

Look through the GitHub issues for bugs. Anything tagged with "bug" and "help wanted" is open to whoever wants to implement it.

#### **4.1.3 Implement Features**

Look through the GitHub issues for features. Anything tagged with "enhancement" and "help wanted" is open to whoever wants to implement it.

#### **4.1.4 Write Documentation**

ANSEL Codecs could always use more documentation, whether as part of the official ANSEL Codecs docs, in docstrings, or even on the web in blog posts, articles, and such.

#### **4.1.5 Submit Feedback**

The best way to send feedback is to file an issue at [https://github.com/haney/python-ansel/issues.](https://github.com/haney/python-ansel/issues)

If you are proposing a feature:

- Explain in detail how it would work.
- Keep the scope as narrow as possible, to make it easier to implement.
- Remember that this is a volunteer-driven project, and that contributions are welcome :)

#### <span id="page-11-0"></span>**4.2 Get Started!**

Ready to contribute? Here's how to set up *ansel* for local development.

- 1. Fork the *ansel* repo on GitHub.
- 2. Clone your fork locally:

\$ git clone git@github.com:your\_name\_here/python-ansel.git

3. Install your local copy into a virtualenv. Assuming you have virtualenvwrapper installed, this is how you set up your fork for local development:

```
$ mkvirtualenv ansel
$ cd ansel/
$ python setup.py develop
```
4. Create a branch for local development:

\$ git checkout -b name-of-your-bugfix-or-feature

Now you can make your changes locally.

5. When you're done making changes, check that your changes pass flake8 and the tests, including testing other Python versions with tox:

```
$ flake8 ansel tests
$ python setup.py test or py.test
$ tox
```
To get flake8 and tox, just pip install them into your virtualenv.

6. Commit your changes and push your branch to GitHub:

```
$ git add .
$ git commit -m "Your detailed description of your changes."
$ git push origin name-of-your-bugfix-or-feature
```
7. Submit a pull request through the GitHub website.

## <span id="page-12-0"></span>**4.3 Pull Request Guidelines**

Before you submit a pull request, check that it meets these guidelines:

- 1. The pull request should include tests.
- 2. If the pull request adds functionality, the docs should be updated. Put your new functionality into a function with a docstring, and add the feature to the list in README.rst.
- 3. The pull request should work for Python 2.7, 3.4, 3.5 and 3.6, and for PyPy. Check [https://travis-ci.org/haney/](https://travis-ci.org/haney/python-ansel/pull_requests) [python-ansel/pull\\_requests](https://travis-ci.org/haney/python-ansel/pull_requests) and make sure that the tests pass for all supported Python versions.

## <span id="page-12-1"></span>**4.4 Tips**

To run a subset of tests:

```
$ py.test tests.test_ansel
```
## <span id="page-12-2"></span>**4.5 Deploying**

A reminder for the maintainers on how to deploy. Make sure all your changes are committed (including an entry in HISTORY.rst). Then run:

```
$ bumpversion patch # possible: major / minor / patch
$ git push
$ git push --tags
```
Travis will then deploy to PyPI if tests pass.

## **Credits**

## <span id="page-14-1"></span><span id="page-14-0"></span>**5.1 Development Lead**

• David Haney [\(@haney\)](https://github.com/haney)

## <span id="page-14-2"></span>**5.2 Contributors**

None yet. Why not be the first?

## History

## <span id="page-16-1"></span><span id="page-16-0"></span>**6.1 0.1.1 (2018-12-31)**

• Fix packaging error that prevented subpackage from being included in distribution.

## <span id="page-16-2"></span>**6.2 0.1.0 (2018-12-30)**

• First release on PyPI.

Indices and tables

- <span id="page-18-0"></span>• genindex
- modindex
- search